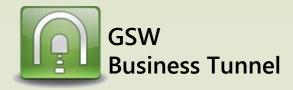

# Example R02

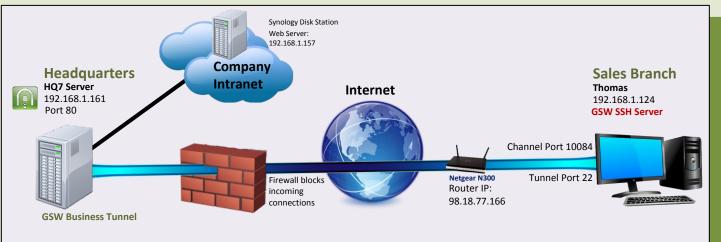

## Browse the Company Intranet from Sales Branch - Single User

## CASE: Browse Company Intranet from Sales Branch

Your company Headquarters (HQ) does not allow incoming connections. You can set up a tunnel from HQ so an employee can browse the company intranet from a new sales branch on the server (Thomas). The GSW Business Tunnel is on HQ7, a different computer than the web server(Synology Disk Station).

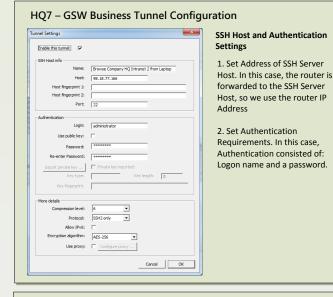

#### HQ7 – Channel Configuration 1. Select Remote forwarding Channel Settings × type. 2. Set the address of the web Enable this channel: server (192.168.1.157) as the Name: Laptop Channel to Company 2 local address. arding type: Remote • 3. Choose port number to Local address: 192.168.1.157 assign for local port. We Local port: 80 selected 80. Remote address: 127.0.0.1 4. Fill in the remote address Remote port: 10084 with the loopback address and available port number. Cancel OK We chose 10084.

## NetGear N300 Router – Port Forwarding Configuration

Your router may need to be configured to port forward to the computer at the sales branch, Thomas.

|   | # | Service Name | External Start Port | External End Port | Internal Start Port | Internal End Port | Internal IP address |
|---|---|--------------|---------------------|-------------------|---------------------|-------------------|---------------------|
| þ | 1 |              |                     |                   |                     |                   |                     |
| 8 |   | GSW SSH      | 22                  | 22                | 22                  | 22                | 192.168.1.124       |

## Thomas - GSW SSH Server Configuration

Make sure remote port forwarding is enabled on the SSH Server. With the GSW SSH Server, the setting is in the registry, as shown below.

x64 system:

HKEY\_LOCAL\_MACHINE\SOFTWARE\Wow6432Node\Georgia SoftWorks\GSW\_SSHD\Parameters x86 system:

HKEY\_LOCAL\_MACHINE\SOFTWARE\Georgia SoftWorks\GSW\_SSHD\Parameters

| Georgia SoftWorks Georgia SoftWorks SSH Shield Georgia SoftWorks SSH Shield | (Default)<br>B bAES256Only | REG_SZ<br>REG_DWORD | (value not set)<br>0x00000001 (1) |
|-----------------------------------------------------------------------------|----------------------------|---------------------|-----------------------------------|
| 🔉 🛺 Georgia SoftWorks SSH Tunnel                                            | bAES256Only                | REG_DWORD           | 0×00000001 (1)                    |
| GSW_SSHD                                                                    | bEnableRemotePortForwardi  | _                   | 0×00000001 (1)                    |
| Parameters                                                                  | M hEnableWODI on           | REG DWORD           | 0×00000001 (1)                    |

### Thomas – Browser Configuration

1. Open browser and enter URL http://127.0.0.1:10084/ (from the channel configuration) and browse the company intranet